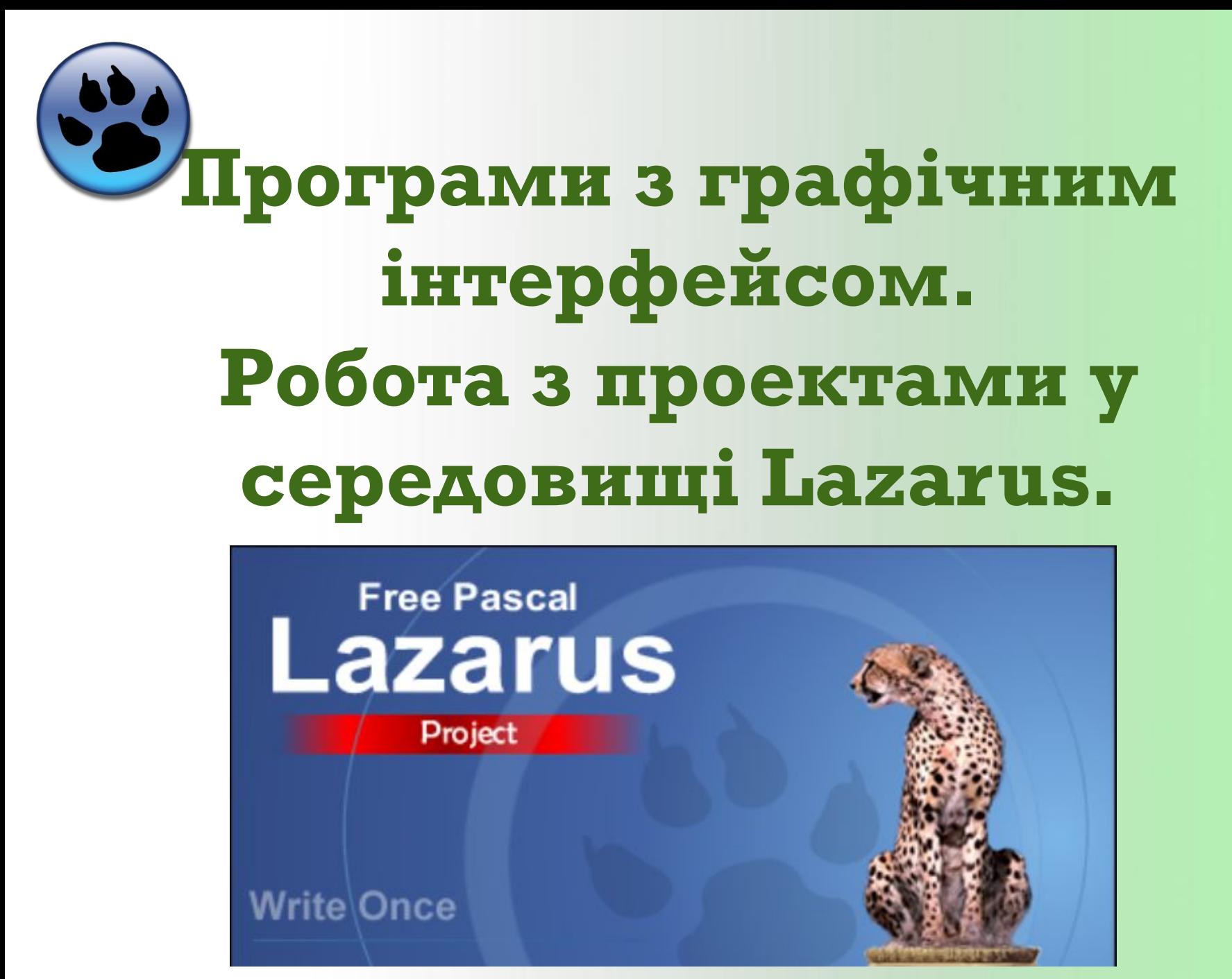

Проект - це набір файлів, з якими користувач працює під час створення прикладної програми в об'єктноорієнтованому середовищі програмування.

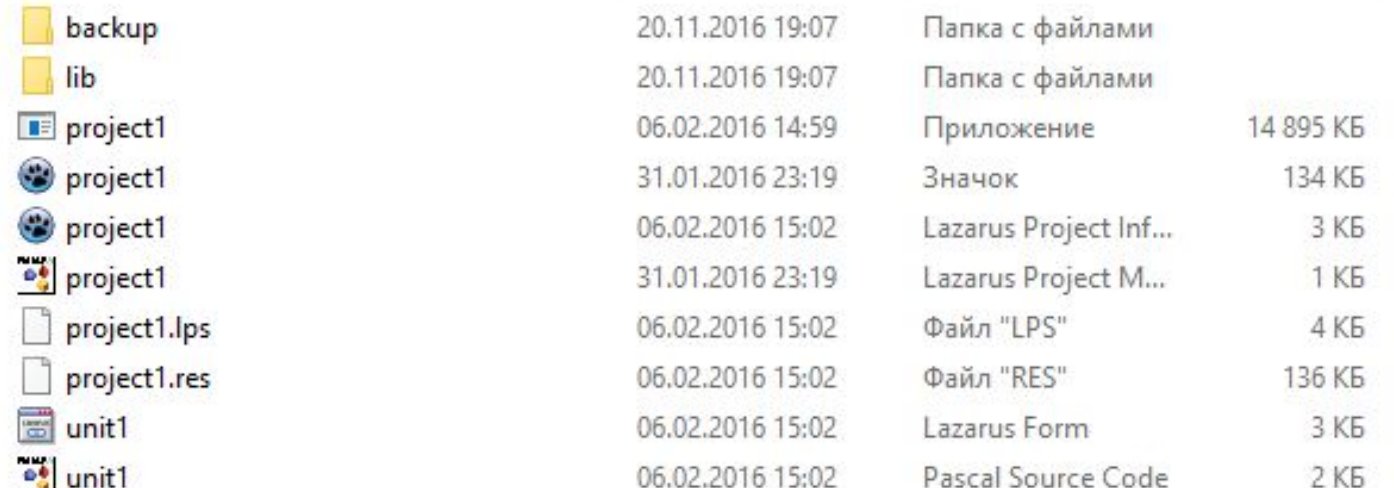

Основи подійно- та об'єктно-орієнтованого програмування

• програмний модуль

#### .pas

• модуль форми

#### .lfm

• файл ресурсів

#### .lrs

- 
- файл проекту

#### • файл опису проекту .lpr

.lpi

# Проект містить наступні файли

m

# Створення нового проекту

### Для створення проекту треба виконати команду: Проект - Новий проект -Програма

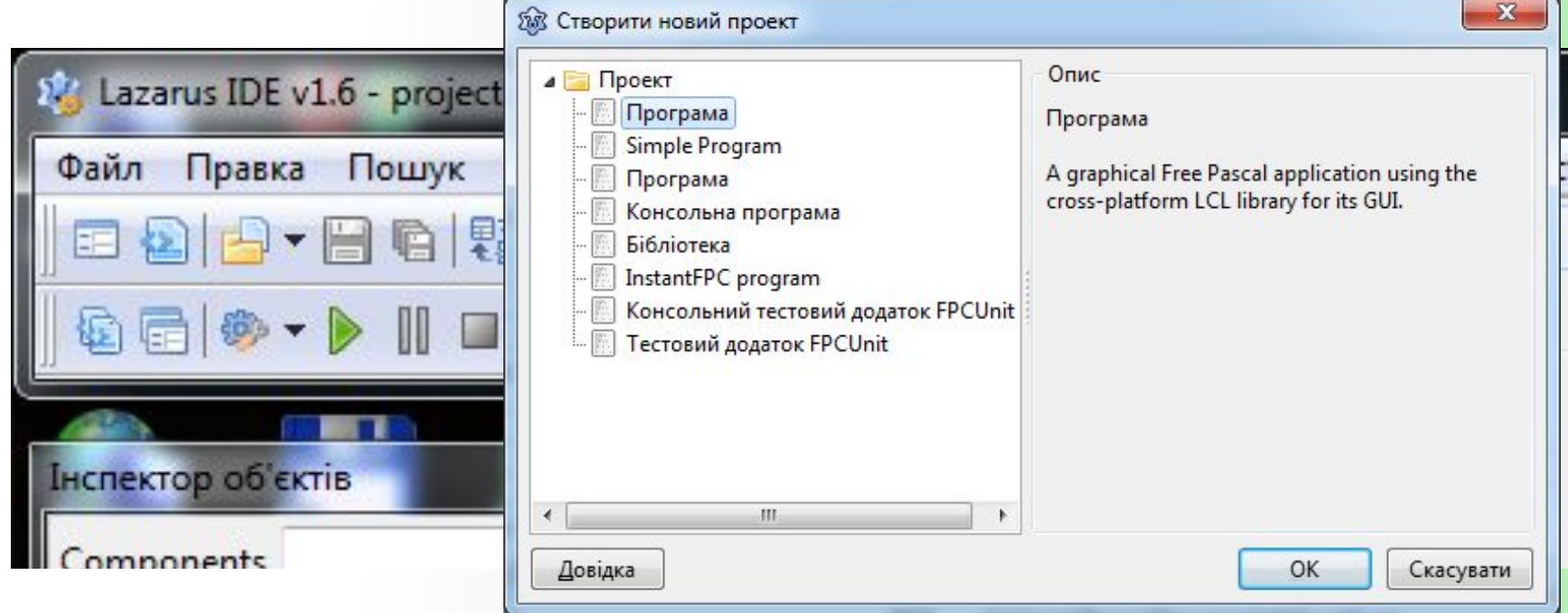

# Збереження проекту Для збереження виконайте команду: Файл – Зберегти всі...

Система послідовно пропонує зберегти два файли проекту

**ǰǺȂіǷьǹǺ ǰǷя**  КОЖНОГО HOBOTO проекту **ǽǾǮǺǼюǮǬǾǴ окрему** папку.

файл з іменем Project1 3 розширенням імені lpi

файл з іменем Unit1 з розширенням імені pas

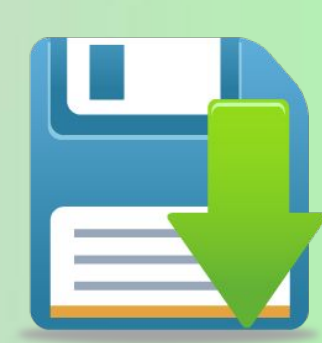

Основи подійно- та об'єктно-орієнтованого програмування

mu

Компілятор — це спеціальна програма, яка перетворює вихідну програму, Написану мовою програмування високого рівня, на програму, написану мовою, «зрозумілою» комп'ютеру.

Процес компіляції складається з двох етапів:

перевірка тексту програми на відсутність ПОМИЛОК;

тенерація (створення) ехефайла (виконуваної програми).

Основи подійно- та об'єктно-орієнтованог**и подійно-**

## Запуск проекту на виконання

Виконати команду Виконати з меню Виконати

> Вибрати кнопку Виконати на панелі інструментів

ий Код Проект **Виконати** Пакунок ndard Additional 863 Компілювати  $\hat{\mathcal{R}}_{\hat{\mathcal{R}}}$ 一 ē  $0k$ Побудувати Швидка компіляція Шриф 器 Clean up and Build ... **28** Form1  $\mathcal{P}_{\text{lin}}$ Build many Modes ... 26 Редак 塞 Перервати збирання Виконати

Інст

'nŒ

Натиснути клавішу F<sub>9</sub>

F9

#### Закінчення виконання

### проекту

Потрібно закрити вікно його виконання, вибравши кнопку закриття вікна або натиснувши сполучення клавіш Alt + F4.

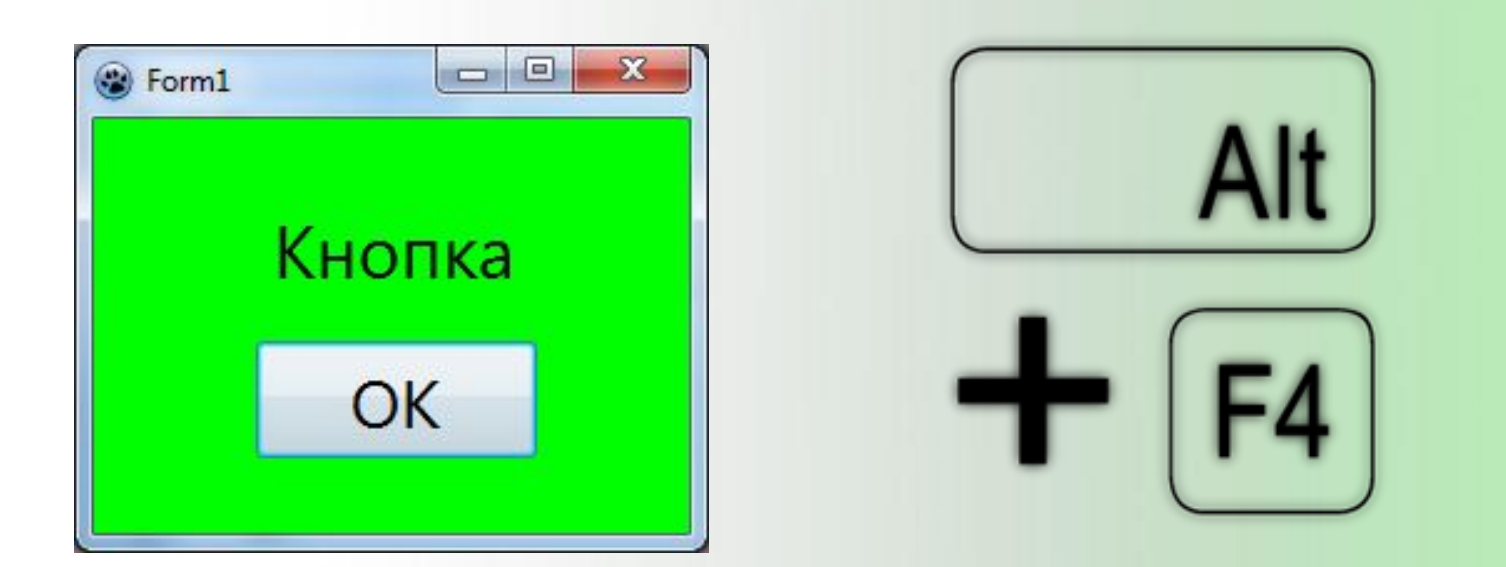

Екранна форма - це вікно, що містить візуальні графічні елементи або об'єкти управління, такі як меню, кнопки.

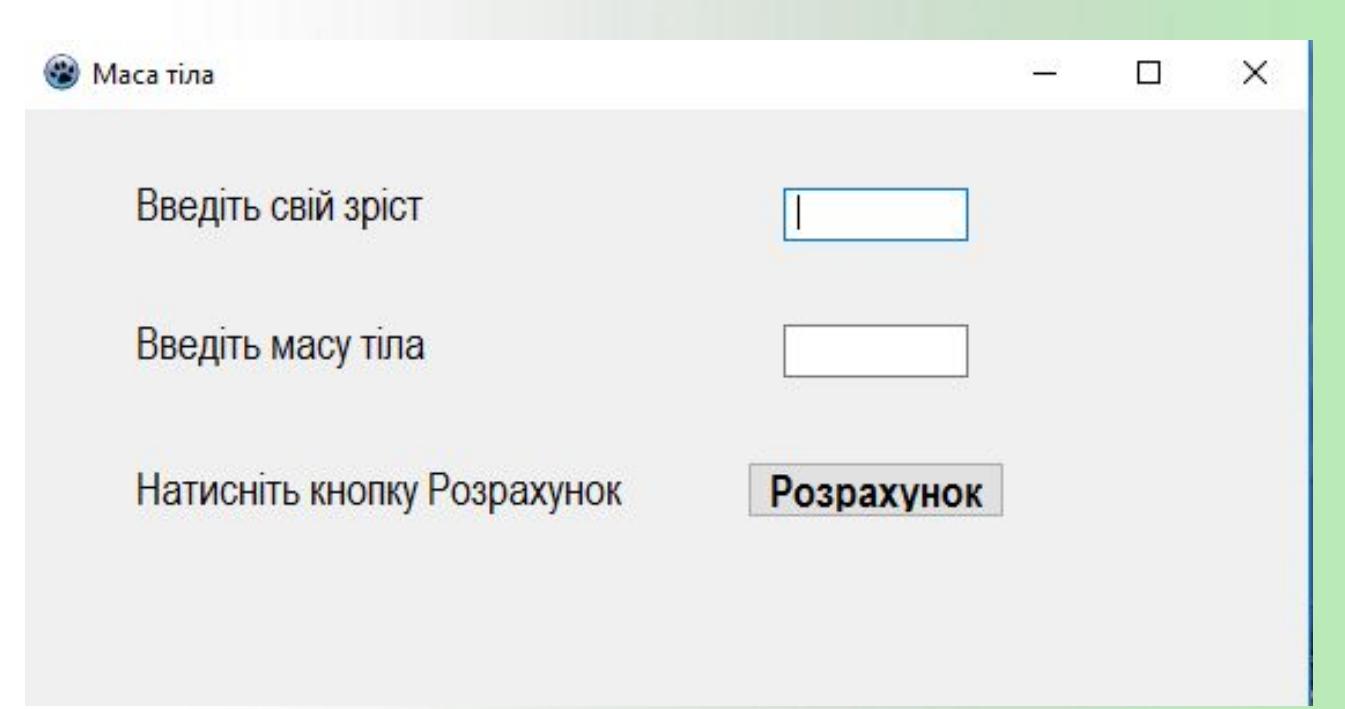

## Закріплення набутих знань

- Які файли містить проект?
- Опишіть послідовність додавання елементів на форму і зміну властивостей для елемента Label.
- Як виконати компіляцію проекту?
- Як запустити проект на виконання?
- Як зупинити виконання проекту?
- Опишіть послідовність дій при збереженні проекту.

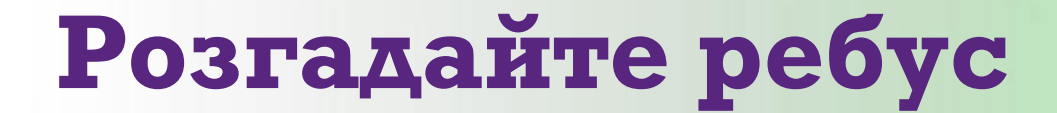

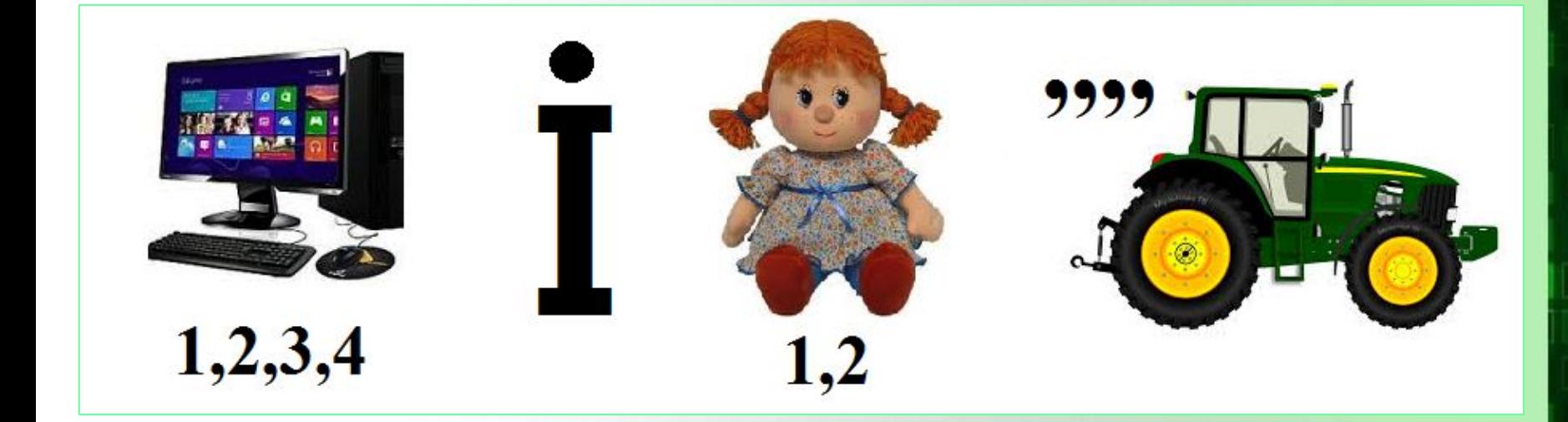

# **KOMHIAST**

# Розгадайте ребус

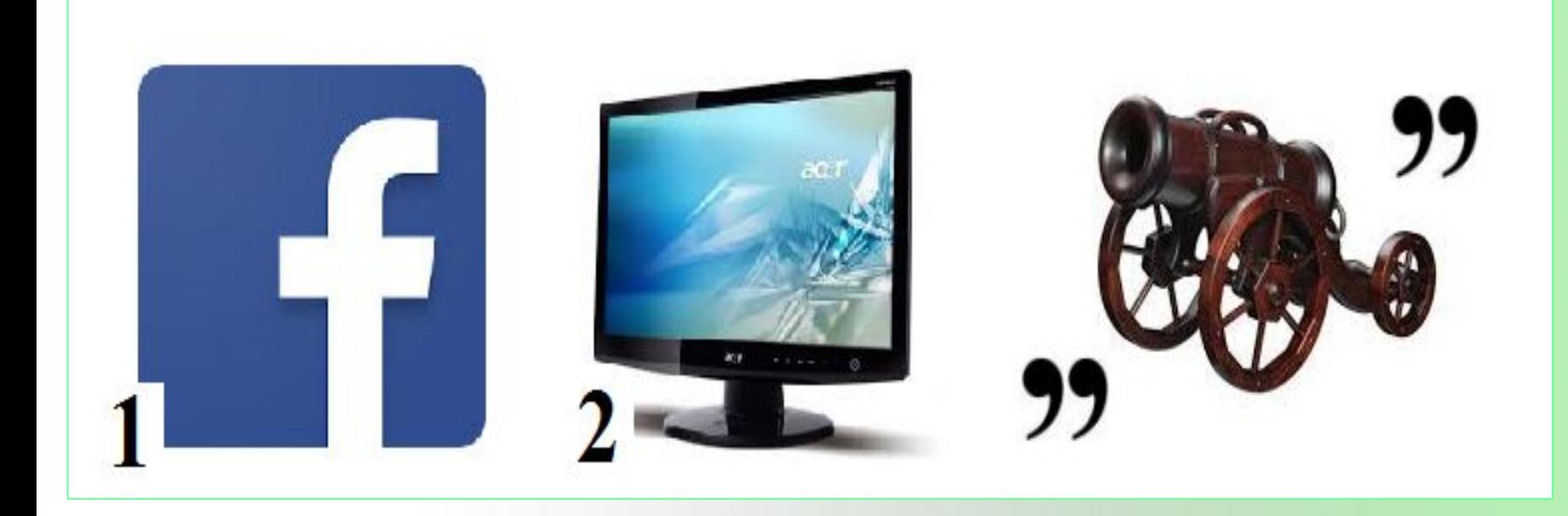

## ФОРМ A